# **TUTORIAL DO ALUNO**

# Tarefa

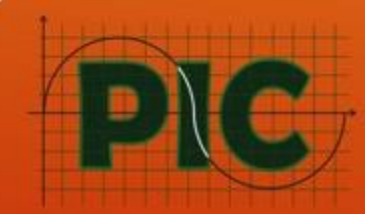

PIC Iniciação Científica

# Olá aluno(a)!

# Vamos aprender como responder a **Tarefa**

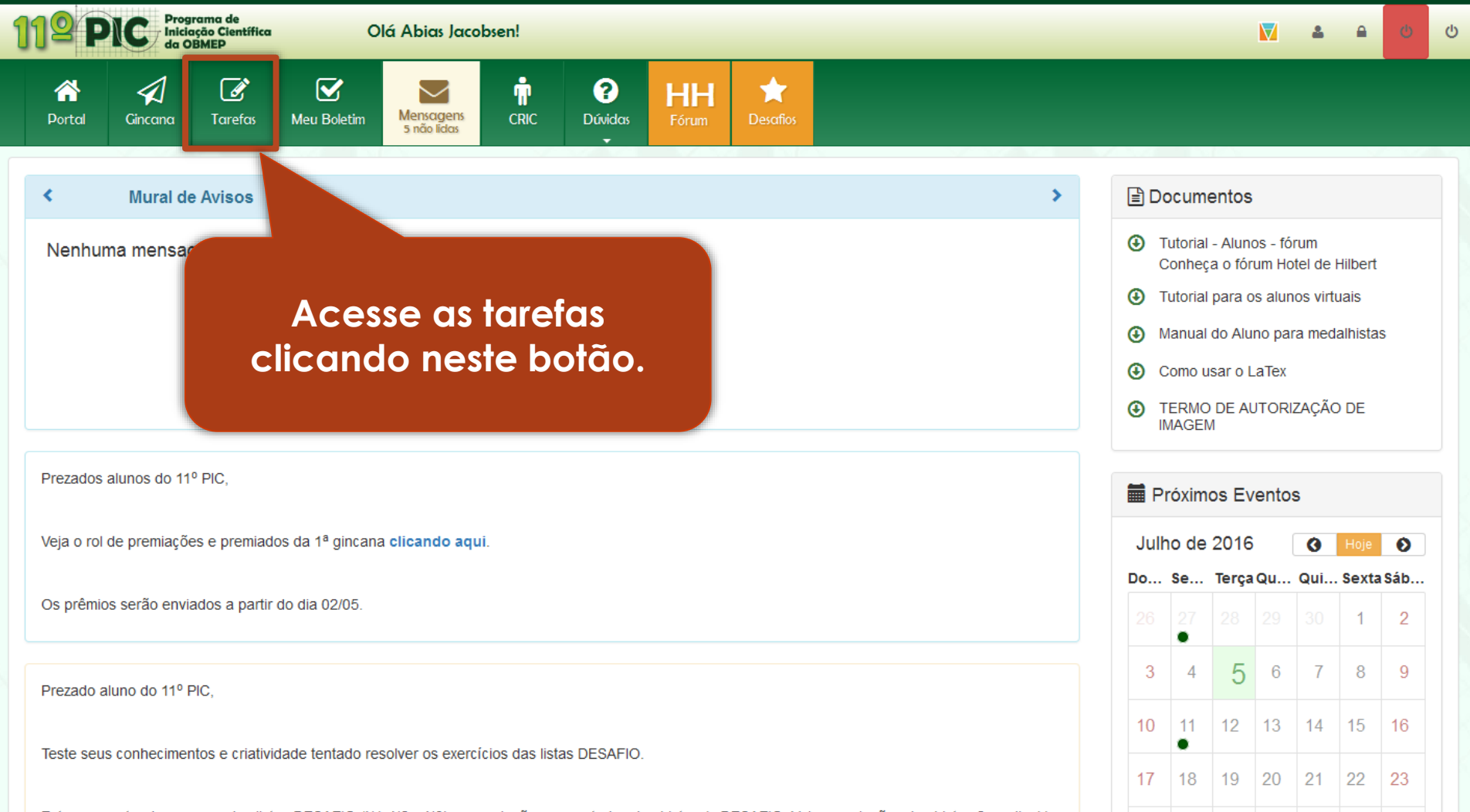

Estamos postando as segundas listas DESAFIO (N1, N2 e N3) e as soluções comentadas das Listas 1- DESAFIO. Veja as soluções das Listas 2 no dia 11

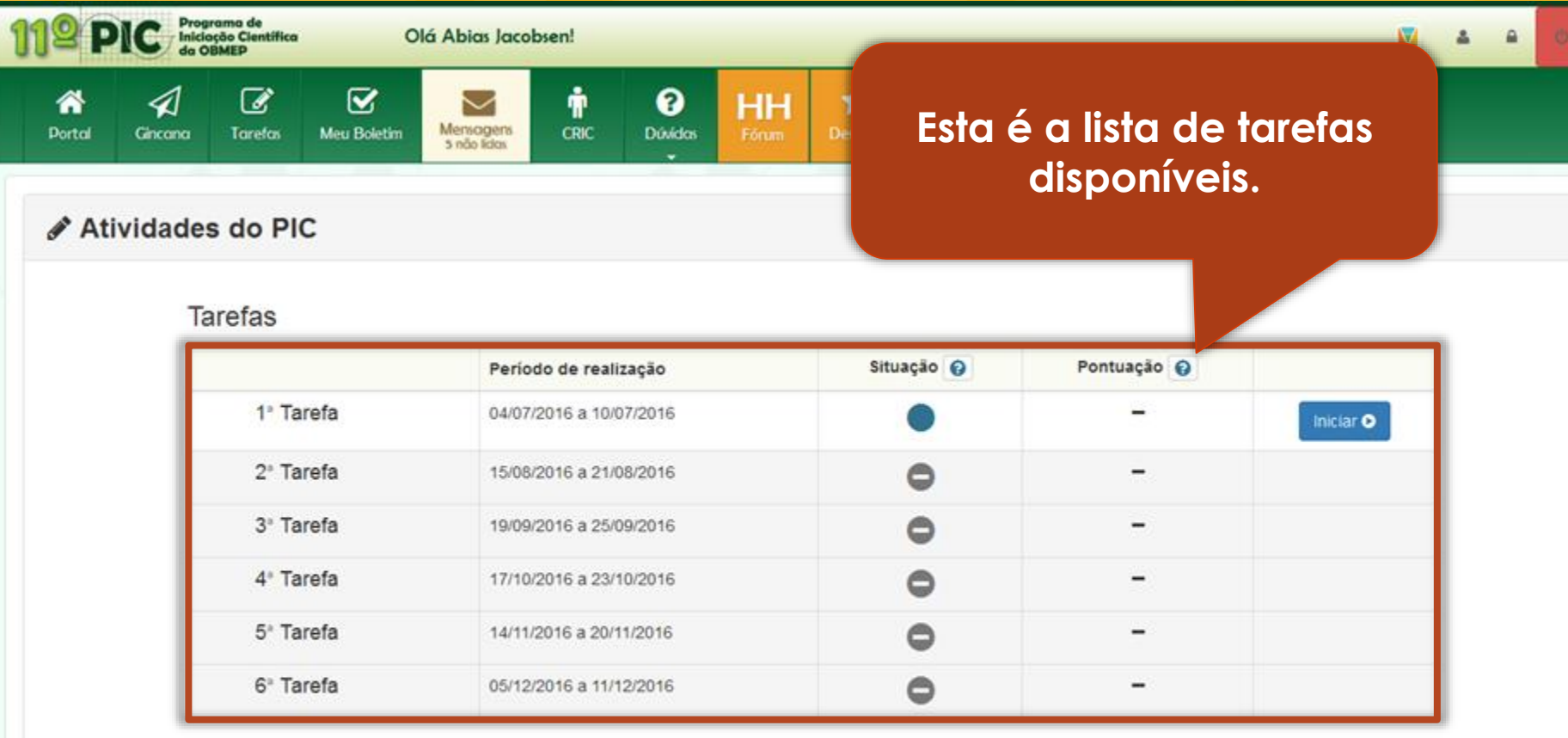

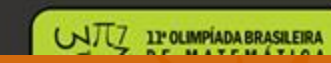

Fale Conosco

Outros Programas

Apoio

Realização

 $\circ$ 

#### Olá Abias Jacobsen!

 $\overline{\mathbf{z}}$ 

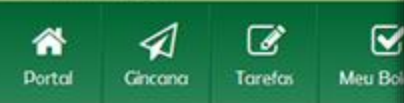

✔ Atividades do PIC

Programa de<br>Iniciação Científica<br>da OBMEP

Tarefas

Esta coluna indica a situação atual da tarefa. Passe o cursor sobre a interrogação para conhecer as possíveis situações.

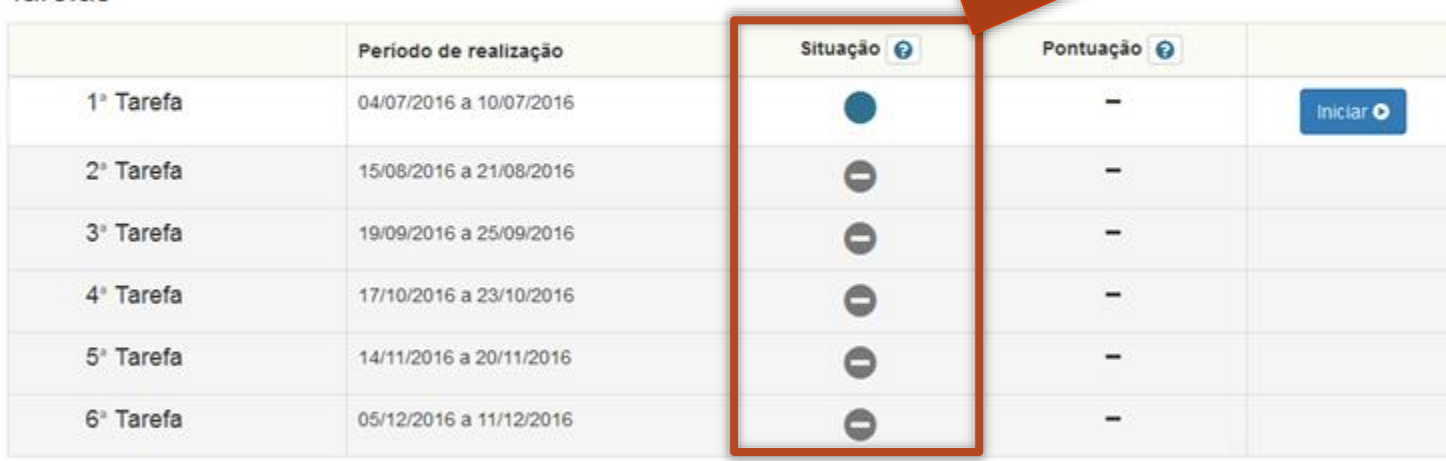

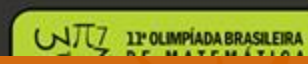

Fale Conosco

Outros Programas

Apoio

Realização

 $\circ$ 

 $\mathbf{a}$ 

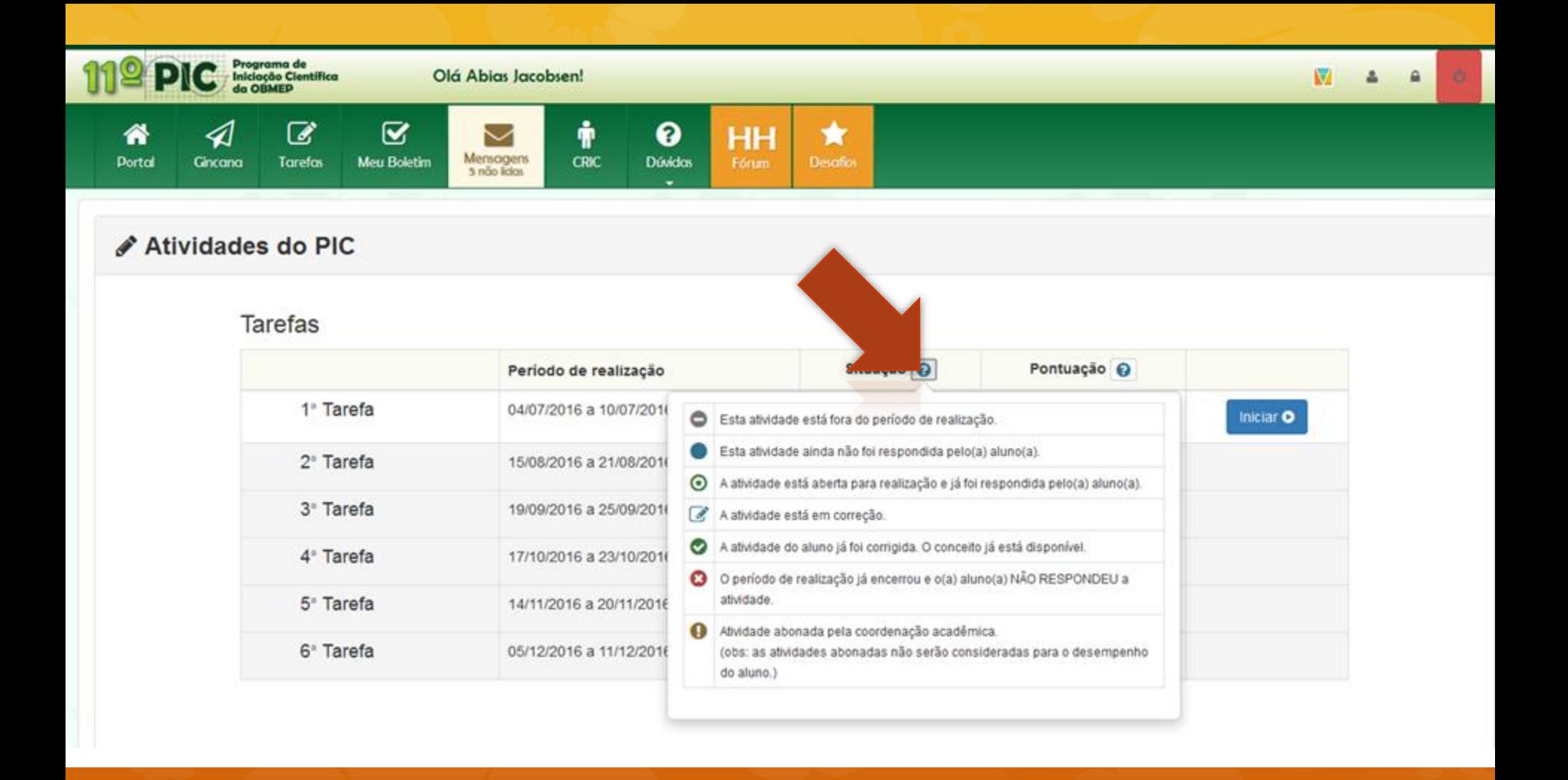

Olá Abias Jacobsen!

Mensagens

 $\overline{\mathbf{v}}$ 

Meu Boletim

W  $\mathbf{a}$ 

 $\circ$ 

## As pontuações serão exibidas nesta coluna após teminado os respectivos prazos de correção.

### ✔ Atividades do PIC

⊲

Gincana

⋘

**Dortal** 

Programa de<br>Iniciação Científica<br>da OBMEP

☞

Tarefas

Tarefas

![](_page_6_Picture_67.jpeg)

![](_page_6_Picture_5.jpeg)

Fale Conosco

Outros Programas

Apoio

Realização

# Vamos iniciar a tarefa que está dentro do prazo de realização. Clique no botão Iniciar.

### ✔ Atividades do PIC

⊲

Gincana

⋘

**Dortal** 

Programa de<br>Iniciação Clentífica<br>da OBMEP

☞

Tarefas

Tarefas

Olá Abias Jacobse

Mensagens

 $\overline{\mathbf{z}}$ 

**Meu Boletim** 

![](_page_7_Picture_62.jpeg)

![](_page_7_Picture_3.jpeg)

Fale Conosco

Outros Programas

Apoio

Realização

 $\circ$ 

### ♪ 1ª Tarefa On-line - Orientações iniciais

 $IV.$ 

 $V<sub>c</sub>$ 

Abias, leia atentamente as orientações abaixo:

- I. Esta atividade é composta de 6 questões.
- II. Você poderá responder as questões em qualquer ordem, mas recomendamos que siga a ordem sugerida.
- III. Ao responder uma questão DISSERTATIVA você deverá justificar a sua resposta, colocando a sua linha de raciocínio e os cálculos necessários ao entendimento da mesma. Use o  $\cancel{H}T_F X$  para digitar as fórmulas e os cálculos. Se você ainda não sabe usar o  $\cancel{LTTrX}$  procure aiuda no fórum HH

## Estas são as orientações iniciais da tarefa. Leia tudo atentamente.

iitado nas

- VI. Caso seja necessário, você poderá sair da atividade e voltar posteriormente para editá-la. Você poderá fazer isso até o dia 10/07/2016, que é a data final para a realização da 1ª Tarefa On-line.
- VII. Ao término do prazo de realização da 1ª Tarefa On-line a última versão salva das suas respostas será submetida para correção. O prazo de correção é de 20 dias. Após esse prazo o seu conceito será divulgado na página das avaliações e no seu boletim
- VIII. As questões que estiverem com as respostas em branco ao final do prazo serão consideradas inválidas e receberão pontuação 0 (zero) automaticamente.
- IX. NÃO SERÃO TOLERADAS COLAS DE OUTROS ALUNOS OU DE SITES DA INTERNET. CASO SEJA CONSTATADA A EXISTENCIA DE COLA, A AVALIAÇÃO DOS ALUNOS ENVOLVIDOS SERÁ ANULADA, PODENDO AINDA ESSES ALUNOS SOFRER BANIMENTO DO PIC.

#### ♪ 1ª Tarefa On-line - Orientações iniciais

Abias, leia atentamente as orientações abaixo:

- I. Esta atividade é composta de 6 questões.
- II. Você poderá responder as questões em qualquer ordem, mas recomendamos que siga a ordem sugerida.
- III. Ao responder uma questão DISSERTATIVA você deverá justificar a sua resposta, colocando a sua linha de raciocínio e os cálculos necessários ao entendimento da mesma. Use o  $\cancel{LTTFX}$  para digitar as fórmulas e os cálculos. Se você ainda não sabe usar o  $\emph{IATFX}$  procure ajuda no fórum HH

## Fique atento ao prazo final para realização da tarefa.

respostas será salvo no sistema.

omaticamente o que está sendo digitado nas pode salvar suas respostas a qualquer momento.

respostas a cada 10 minutos.

- VI. Caso seja necessário, você poder sair da atividade e voltar posteriormente para editá-la. Você poderá fazer isso até o dia 10/07/2016, que é a data final para a realização da 1ª Tarefa On-line.
- VII. Ao término do prazo de realização da 1ª Tarefa On-line a última versão salva das suas respostas será submetida para correção. O prazo de correção é de 20 dias. Após esse prazo o seu conceito será divulgado na página das avaliações e no seu boletim
- VIII. As questões que estiverem com as respostas em branco ao final do prazo serão consideradas inválidas e receberão pontuação 0 (zero) automaticamente.
- IX. NÃO SERÃO TOLERADAS COLAS DE OUTROS ALUNOS OU DE SITES DA INTERNET. CASO SEJA CONSTATADA A EXISTENCIA DE COLA, A AVALIAÇÃO DOS ALUNOS ENVOLVIDOS SERÁ ANULADA, PODENDO AINDA ESSES ALUNOS SOFRER BANIMENTO DO PIC.

I. Esta atividade e composta de o questoes.

- II. Você poderá responder as questões em qualquer ordem, mas recomendamos que siga a ordem sugerida.
- III. Ao responder uma questão DISSERTATIVA você deverá justificar a sua resposta, colocando a sua linha de raciocínio e os cálculos necessários ao entendimento da mesma. Use o  $\cancel{PTEX}$  para digitar as fórmulas e os cálculos. Se você ainda não sabe usar o  $\cancel{E T} \cancel{F X}$  procure ajuda no fórum HH clicando aqui.
- IV. Ao navegar entre as questões, qualquer texto digitado nas respostas será salvo no sistema.
- V. Como medida adicional de segurança o sistema salva automaticamente o que está sendo digitado nas respostas a cada 10 minutos. Você também pode salvar suas respostas a qualquer momento.
- VI. Caso seja necessário, você poderá sair da atividade e voltar posteriormente para editá-la. Você poderá fazer isso até o dia 10/07/2016, que é a data final para a realização da 1ª Tarefa On-line.
- VII. Ao término do prazo de realização da 1ª Tarefa On-line a última versão salva das suas respostas será submetida para correção. O prazo de correção é de 20 dias. Após esse prazo o seu conceito será divulgado na página das avaliações e no seu boletim

Após ler todas as orientações, clique no botão Iniciar atividade no final da página.

com as respostas em branco ao final do prazo serão consideradas ão 0 (zero) automaticamente.

COLAS DE OUTROS ALUNOS OU DE SITES DA INTERNET. CASO TENCIA DE COLA, A AVALIAÇÃO DOS ALUNOS ENVOLVIDOS AINDA ESSES ALUNOS SOFRER BANIMENTO DO PIC.

icão, a sua atividade vai comecar.

Iniciar atividade O

![](_page_11_Figure_0.jpeg)

![](_page_12_Figure_0.jpeg)

previous III 200.6 ms x

![](_page_13_Figure_0.jpeg)

![](_page_14_Figure_0.jpeg)

 $\circledcirc$  D)  $a^2 + 2b$  é impar

 $\circledcirc$  E)  $a^3b^{10} + 2$  é impar

![](_page_15_Picture_0.jpeg)

![](_page_16_Picture_0.jpeg)

![](_page_16_Picture_1.jpeg)

**O botão** *Salvar* **ficará habilitado quando houver qualquer edição no campo da resposta. O sistema também salvará a sua resposta a cada 5 minutos para evitar que você a perca em caso de problemas na sua conexão.**

![](_page_17_Picture_0.jpeg)

#### Resposta

![](_page_17_Picture_2.jpeg)

**Você deve utilizar a tag tex para inserir fórmulas matemáticas. Clique neste botão para inserir o tex na sua resposta.**

![](_page_18_Picture_0.jpeg)

#### Resposta

![](_page_18_Picture_2.jpeg)

O C tamanho máximo permitido para os arquivos é de 3MB.

± Carregar imagens

Essa barra de ferramentas pode ajudar você a escrever os símbolos matemáticos e as expressões.

![](_page_19_Figure_0.jpeg)

![](_page_20_Figure_0.jpeg)

![](_page_21_Figure_0.jpeg)

### ♪ 1ª Tarefa Questões do grupo Nível 3

Questão 01 **O**  $02<sub>o</sub>$  $03<sup>o</sup>$ Salvar e sair

Questão 1 - Dissertativa radio

Mostre que para todo inteiro positivo n, tem-se que  $n^2|(n+1)^n-1$ .

![](_page_22_Picture_4.jpeg)

#### **♪ 3<sup>a</sup> Avaliação do Encontro Presencial - Questões do grupo G3** Questão 01 **O**  $02<sub>o</sub>$  $03<sub>o</sub>$ Salvar e sair Questão 1 - Dissertativa Fácil Mostre que para todo inteiro positivo n, tem-se que  $n^2|(n+1)^n-1$ . Resposta Pré-visualizar texto formatado. **Imagens Carregadas**  $\triangle$  Carregar imagens para a Resposta Clique nas imagens carregadas para inserí-las no campo  $\bf{B}$  $\underline{\mathbf{U}}$  $\langle$ /> ⋿ 這  $\overline{\phantom{a}}$  $A$  Normal  $\sim$ 圭  $\equiv$  $\blacksquare$ Q Prever **P** Salvar de texto acima @ O Imagens com dimensões acima de 800px de largura **BRAIZES** OPERADORES -**CONJUNTOS**  $\frac{1}{2}$  $x/y$ tex e/ou 600px de altura serão redimencionadas. O tamanho máximo permitido para os arquivos é de  $[tex] \sqrt{g(t)} \cdot x + 2\{x-3\}[tex]$ **Veja que o botão salvar foi habilitado, pois houve edição no campo da resposta.**

### **♪ 3<sup>a</sup> Avaliação do Encontro Presencial - Questões do grupo G3**

![](_page_24_Figure_1.jpeg)

### 3ª Avaliação do Encontro Presencial - Questões do grupo G3

![](_page_25_Figure_1.jpeg)

#### 3ª Avaliação do Encontro Presencial - Questões do grupo G3 Questão 01 **O**  $02<sub>o</sub>$  $03<sub>°</sub>$ Salvar e sair Questão 1 - Dissertativa Fácil Mostre que para todo inteiro positivo n, tem-se que  $n^2|(n+1)^n-1$ . Resposta **Imagens Carregadas t** Carregar imagens para a Resposta Clique nas imagens carregadas para inserí-las no campo Pré-Visualização de texto acima @ Olmagens com dimensões acima de 800px de largura  $\frac{x+2}{x-3}$ ou 600px de altura serão redimencionadas. manho máximo permitido para os arquivos é de 這  $\mathcal{S}$  $A$  Normal  $\sim$  $\, {\bf B}$  $\boldsymbol{I}$  $\mathbf{U}$ ŧ.  $\ast$  $\overline{\phantom{a}}$  $\langle$ /> **Use este botão para BRAÍZES** -OPERADORES -**& CONJUNTOS** tex **fechar a pré-visualização.**

![](_page_27_Picture_0.jpeg)

**alguma figura ou gráfico na sua resposta você pode utilizar esta área para carregar as imagens.**

**Após carregar uma imagem você deverá clicar nela para incuí-la na sua resposta.**

![](_page_28_Picture_0.jpeg)

Próxima

![](_page_29_Picture_0.jpeg)

# Veja! O sistema salvou a sua resposta automaticamente quando você avançou para a questão 02.

![](_page_30_Picture_55.jpeg)

Imagens Carregadas **1** Carregar imagens para a Resposta Clique nas imagens carregadas para inserí-las no campo de texto acima co

O Imagens com dimensões acima de 800px de largura e/ou 600px de altura serão redimencionadas.

O C tamanho máximo permitido para os arquivos é de 3MB.

Questão d

 $02<sub>o</sub>$ 

Questão 2 - Dissertativa Fácil

 $03<sub>°</sub>$ 

Encontre todos os primos p e q tais que  $p + q = (p)$ 

Salvar e sair

![](_page_31_Picture_0.jpeg)

![](_page_32_Figure_0.jpeg)

**E** PICME

Rio de Janeiro - RJ

CEP: 22460-320

A Olimpíada Brasileira de Matemática das Escolas Públicas (OBMEP) é uma realização do Instituto Nacional de Matemática Aplicada - IMPA - e tem como obietivo estimular o

![](_page_32_Picture_84.jpeg)

**TRACY** 

 $rac{1}{2}$ 

![](_page_33_Picture_24.jpeg)

 $\bullet$ 

UNTZ IPOLIMPÍADA BRASILEIRA

Fale Conosco

Outros Programas

Apoio

Realização

TRACY 11 1646.7 ms previous III 253.6 ms ×

![](_page_34_Picture_0.jpeg)

# Veja que a situação da sua tarefa mudou. Agora ela está marcada como respondida.

![](_page_34_Picture_58.jpeg)

![](_page_34_Picture_3.jpeg)

UNT7 11 OLIMPÍADA BRASILEIRA

Fale Conosco

**Outros Programas** 

Apoio

Realização

TRACY 11 1646.7 ms previous  $\frac{1}{2}$  253.6 ms  $\times$ 

![](_page_35_Picture_0.jpeg)

### ✔ Atividades do PIC

### **Tarefas On-line**

![](_page_35_Picture_56.jpeg)

WILZ PPOLIMPÍADA BRASILEIRA

Fale Conosco

Outros Programas

Apoio

TRACY 11 1646.7 ms Realização previous III 253.6 ms × Após o término do período de realização a sua tarefa será enviada para o seu professor orientador para correção.

**Programa** de

Tarefas On-line

Situação @ Pontuação @ Período de realização 1<sup>ª</sup> Tarefa On-line 04/07/2016 a 10/07/2016  $\boldsymbol{\Theta}$ Continuar/Revisar O 2<sup>ª</sup> Tarefa On-line 15/08/2016 a 21/08/2016 Δ 3<sup>ª</sup> Tarefa On-line 19/09/2016 a 25/09/2016 4<sup>ª</sup> Tarefa On-line 17/10/2016 a 23/10/2016 Α 5<sup>ª</sup> Tarefa On-line 14/11/2016 a 20/11/2016 ≘ 6<sup>ª</sup> Tarefa On-line 05/12/2016 a 11/12/2016 Θ

ır

![](_page_36_Picture_2.jpeg)

 $(M\pi7)$  11<sup>2</sup> OLIMPÍADA BRASILEIRA

Fale Conosco

**Outros Programas** 

Apoio

Realização

TRACY 11 1646.7 ms previous  $\frac{1}{2}$  253.6 ms  $\times$ 

 $\circ$ 

![](_page_37_Figure_0.jpeg)

![](_page_37_Picture_1.jpeg)

A Olimpíada Brasileira de Matemática das Escolas Públicas (OBMEP) é uma realização do Instituto Nacional de Matemática Pura e Aplicada - IMPA - e tem como objetivo estimular o estudo da matemática e revelar talentos na área.

![](_page_37_Picture_67.jpeg)

# FIM DO TUTORIAL Tarefa

Para mais informações acesse o Portal do PIC

![](_page_38_Picture_2.jpeg)

PIC Iniciação Científica